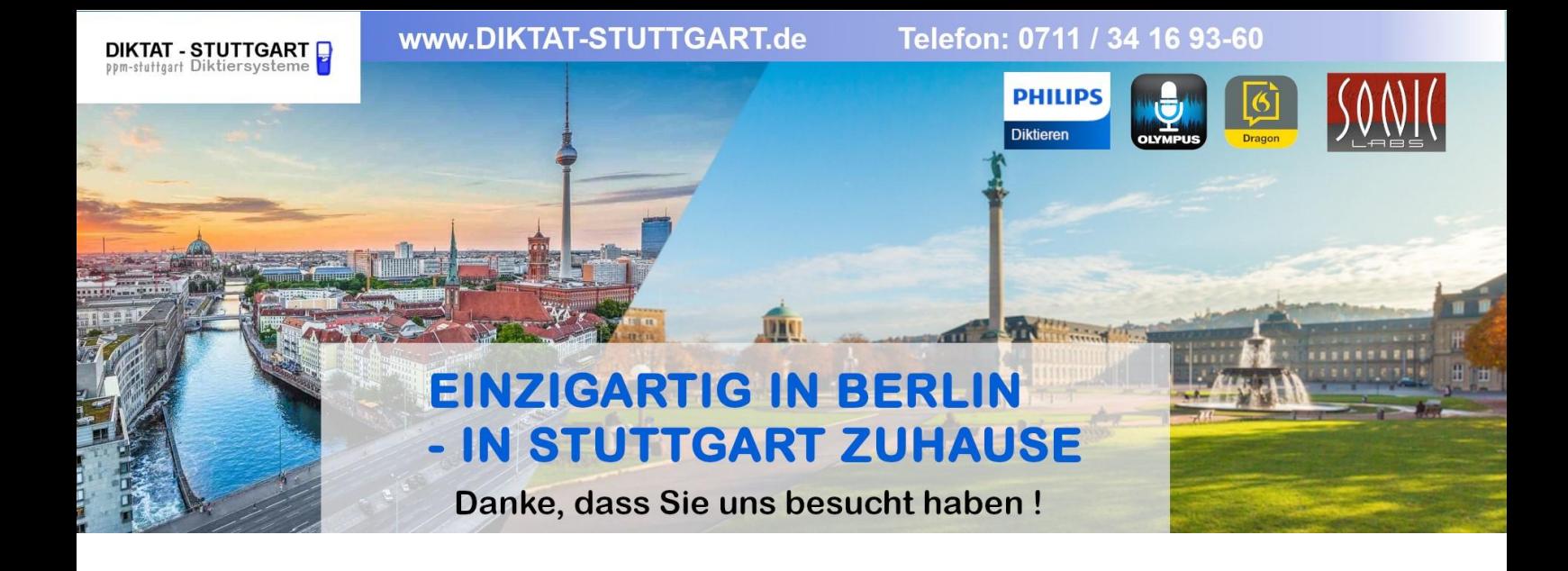

Dieses Dokument wurde heruntergeladen bei [www.DIKTAT-STUTTGART.de](http://www.diktat-stuttgart.de/)

Für die Richtigkeit der im Dokument angegebenen Daten, haftet ausschließlich der angegebene Hersteller.

Gerne dürfen Sie uns jederzeit wieder besuchen oder bei Fragen auch telefonisch kontaktieren.

Mit freundlichen Grüßen Ihr Team von **DIKTAT-STUTTGART** ppm-stuttgart • Diktiersysteme Friedrichstraße 18 – 22, 70736 Fellbach

Tel.: 0711 / 34 16 93- 60 Fax: 0711 / 34 16 93- 66 e-mail: [ppm@ppm-stuttgart.de](mailto:ppm@ppm-stuttgart.de)

## **Sie haben Fragen?**

Sprechen Sie uns einfach an. Wir stehen Ihnen jederzeit gerne zur Verfügung.

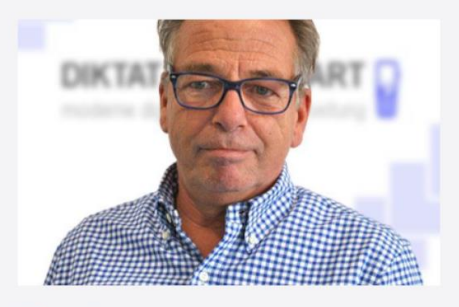

**Büro Stuttgart Andreas Ester** GF & Kundenbetreuung Telefon 0711 - 34 16 93 60

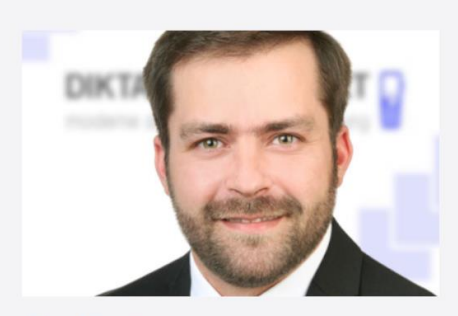

**Büro Berlin Alexander Schnell** Key-Account Manager Diktierlösungen Telefon 0711 - 34 16 93 63

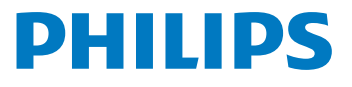

# **Voice**Tracer

DVT1250

## DE Benutzerhandbuch

Registrieren Sie Ihr Produkt und erhalten Sie Unterstützung unter

[www.voicetracer.com](http://www.voicetracer.com)

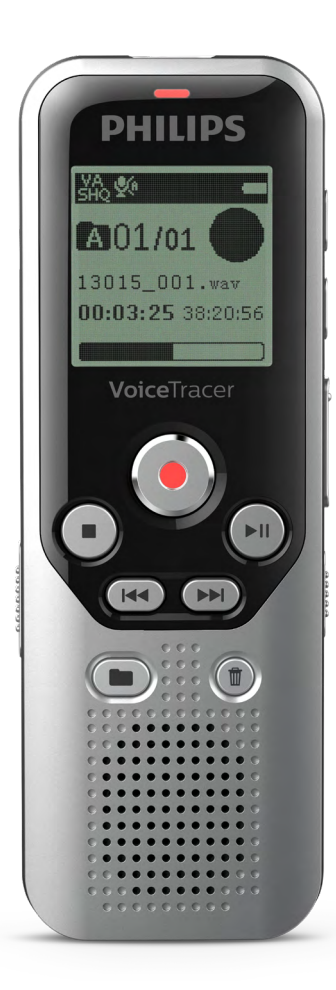

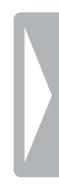

## Inhaltsverzeichnis

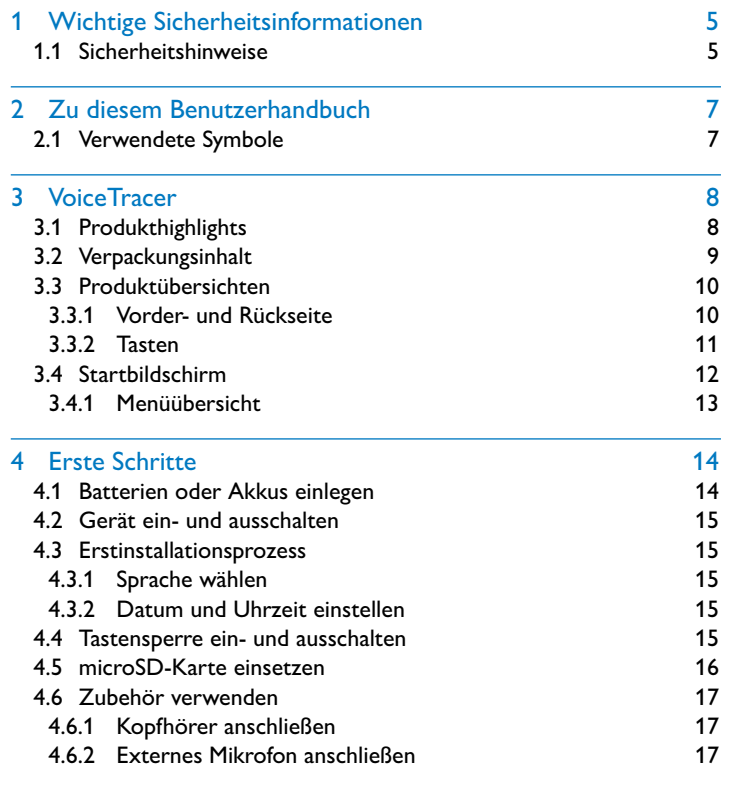

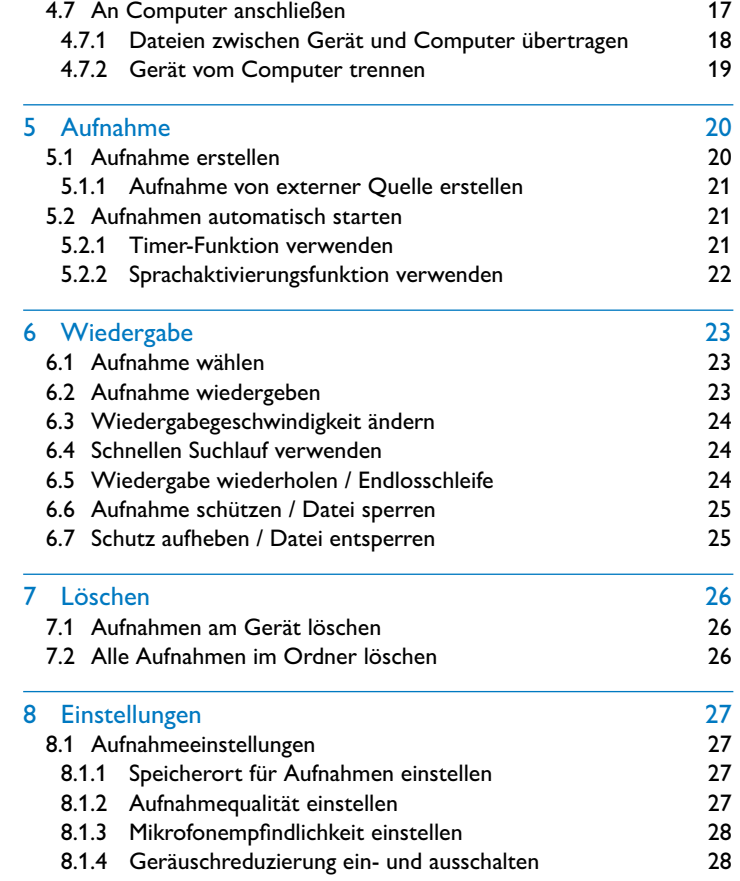

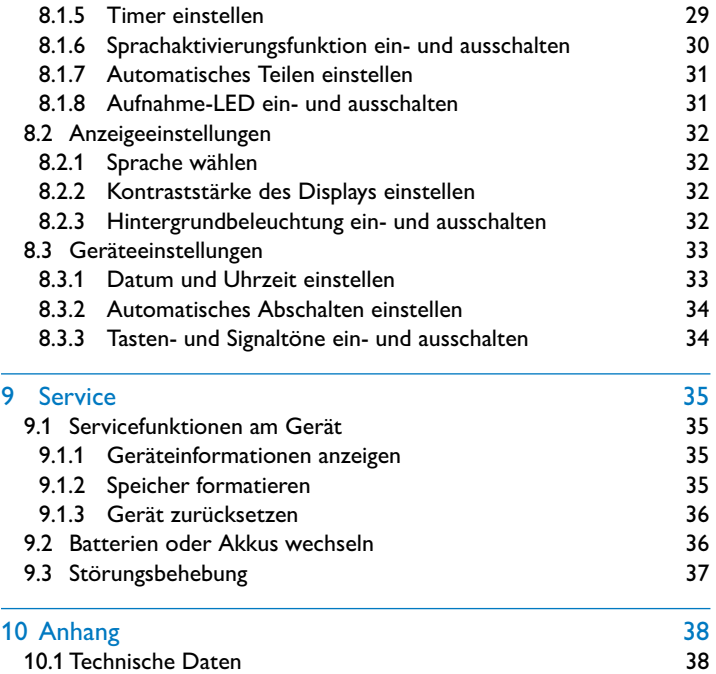

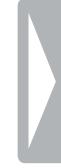

## <span id="page-5-0"></span>Wichtige Sicherheitsinformationen

Nehmen Sie keine Einstellungen und Veränderungen vor, die nicht in diesem Benutzerhandbuch beschrieben sind. Beachten Sie alle Sicherheitshinweise, um einen einwandfreien Betrieb Ihres Gerätes zu gewährleisten. Der Hersteller übernimmt keine Haftung, sollten Sie die Sicherheitshinweise nicht beachten.

## **1.1 Sicherheitshinweise**

- Schützen Sie das Gerät vor Regen oder Wasser, um einen Kurzschluss zu vermeiden.
- Setzen Sie das Gerät keiner durch Heizgeräte oder direkte Sonneneinstrahlung verursachten starken Hitze aus.
- Schützen Sie die Kabel vor Beschädigung durch Quetschen, insbesondere an den Steckern und an der Austrittsstelle der Kabel aus dem Gehäuse.
- Sichern Sie Ihre Daten und Aufnahmen. Der Hersteller ist für Datenverlust nicht haftbar.
- Nehmen Sie keine Wartungsarbeiten vor, die nicht in diesem Benutzerhandbuch beschrieben sind. Zerlegen Sie das Gerät nicht in seine Einzelteile, um Reparaturen vorzunehmen. Lassen Sie Ihr Gerät ausschließlich von einer zertifizierten Servicestelle reparieren.

### <span id="page-5-1"></span>**1.1.1 Batterien und Akkus**

- Verwenden Sie ausschließlich Batterien oder Akkus des Typs AAA für das Gerät.
- Versuchen Sie nicht, Batterien wiederaufzuladen.
- Nehmen Sie die Batterien oder Akkus aus dem Gerät, wenn Sie es längere Zeit nicht verwenden. Das Gerät kann durch auslaufende Batterien oder Akkus beschädigt werden.
- Nehmen Sie die Batterien oder Akkus nicht während einer Aufnahme aus dem Gerät. Dadurch können Daten beschädigt werden oder verloren gehen. Fehlfunktionen des Gerätes sind möglich.
- Batterien und Akkus enthalten Substanzen, die die Umwelt gefährden. Gebrauchte Batterien und Akkus müssen in dafür vorgesehenen Sammelstellen entsorgt werden.

### **1.1.2 Speicherkarten**

- Das Gerät unterstützt Speicherkarten vom Typ microSD bis zu einer Größe von 32GB (optimiert für Klasse 6 oder höher).
- Achten Sie darauf, dass die Speicherkarte eine ausreichende Datenübertragungsrate unterstützt. Der Hersteller übernimmt keine Gewähr für eine einwandfreie Funktion.
- Beim Formatieren einer Speicherkarte werden alle Daten auf der Karte gelöscht. Formatieren Sie die Speicherkarte immer im Gerät, um sicherzustellen, dass sie die richtige Formatierung aufweist. Wenn Sie die Speicherkarte mit einem Computer formatieren, können später Fehler beim Schreiben oder Lesen von Daten auftreten.

### <span id="page-6-0"></span>**1.1.3 Gehörschutz**

### **Halten Sie bei Verwendung der Kopfhörer die folgenden Richtlinien ein:**

- Stellen Sie die Lautstärke moderat ein, und hören Sie nicht zu lange über Kopfhörer.
- Achten Sie unbedingt darauf, die Lautstärke nicht höher einzustellen als es Ihr Gehör verträgt.
- Stellen Sie die Lautstärke nur so hoch ein, dass Sie immer noch hören, was um Sie herum geschieht.
- In möglicherweise gefährlichen Situationen sollten Sie sehr vorsichtig sein oder die Nutzung vorübergehend unterbrechen.
- Setzen Sie keine Kopfhörer auf, wenn Sie mit dem Auto, Fahrrad, Skateboard usw. unterwegs sind. Sie können dadurch den Verkehr gefährden und verstoßen möglicherweise gegen gesetzliche Bestimmungen.

### **1.1.4 Maximale Schallleistung**

• Der Hersteller garantiert die Übereinstimmung der maximalen Schallleistung seiner Audiogeräte mit den geltenden Bestimmungen, jedoch nur mit dem ursprünglichen Modell der im Lieferumfang enthaltenen Kopfhörer. Wenn diese Kopfhörer ersetzt werden müssen, sollten Sie bei Ihrem Händler ein dem Original entsprechendes Philips-Modell erwerben.

#### **1.1.5 Gesetzliche Beschränkungen für Aufnahmen**

- Die Verwendung der Aufnahmefunktion dieses Produktes unterliegt in Ihrem Land möglicherweise gesetzlichen Beschränkungen. Beachten Sie den Datenschutz und die persönlichen Rechte Dritter, wenn Sie beispielsweise Gespräche oder Vorträge aufnehmen.
- Bitte beachten Sie, dass Sie in manchen Ländern gesetzlich dazu verpflichtet sind, Ihren Gesprächspartner darüber zu informieren, wenn Sie ein Telefongespräch aufnehmen beziehungsweise die Aufnahme von Telefongesprächen verboten ist. Informieren Sie sich über die rechtliche Situation in Ihrem Land, bevor Sie Telefongespräche aufnehmen.

## <span id="page-7-0"></span>2 Zu diesem Benutzerhandbuch

Die Übersichten auf den folgenden Seiten bieten Ihnen einen schnellen Überblick über Ihr Gerät. Detaillierte Beschreibungen finden Sie in den folgenden Kapiteln dieses Benutzerhandbuches. Lesen Sie dieses Benutzerhandbuch aufmerksam durch.

## **2.1 Verwendete Symbole**

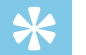

• Mit diesem Symbol sind Tipps gekennzeichnet, mit deren Hilfe Sie Ihr Gerät effektiver und einfacher verwenden.

#### Hinweis

Tipp

• Mit diesem Symbol sind Hinweise gekennzeichnet, die Sie in der Handhabung des Gerätes berücksichtigen sollten.

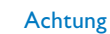

• Dieses Symbol warnt vor Schäden am Gerät sowie möglichem Datenverlust. Schäden können durch unsachgemäße Handhabung entstehen.

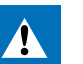

## Warnung

• Dieses Symbol warnt vor Gefahren für Personen. Durch unsachgemäße Handhabung können körperliche Verletzungen oder Schäden entstehen.

## <span id="page-8-0"></span>3 VoiceTracer

Wir freuen uns, dass Sie sich für ein Philips-Gerät entschieden haben. Auf unserer Webseite erhalten Sie umfassende Unterstützung in Form von Benutzerhandbüchern, Softwaredownloads, Garantieinformationen und vielem mehr: [www.voicetracer.com](http://www.voicetracer.com).

## **3.1 Produkthighlights**

- Sprachaktivierungsfunktion zum Aufnehmen ohne Tasten
- Steckplatz für microSD-Karte für zusätzlichen Speicher
- Markieren Sie wichtige Stellen einer Aufnahme mit Indexmarken
- Noise Reduction / Rauschunterdrückung für klare Aufnahmen
- Stereo-Aufnahme

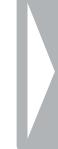

## <span id="page-9-0"></span>**3.2 Verpackungsinhalt**

- 
- (1) Gerät<br>(2) Zwei B<br>(3) USB-K<br>(4) Schnel Zwei Batterien (AAA)
	- USB-Kabel für den Anschluss an den Computer
	- Schnellstartanleitung

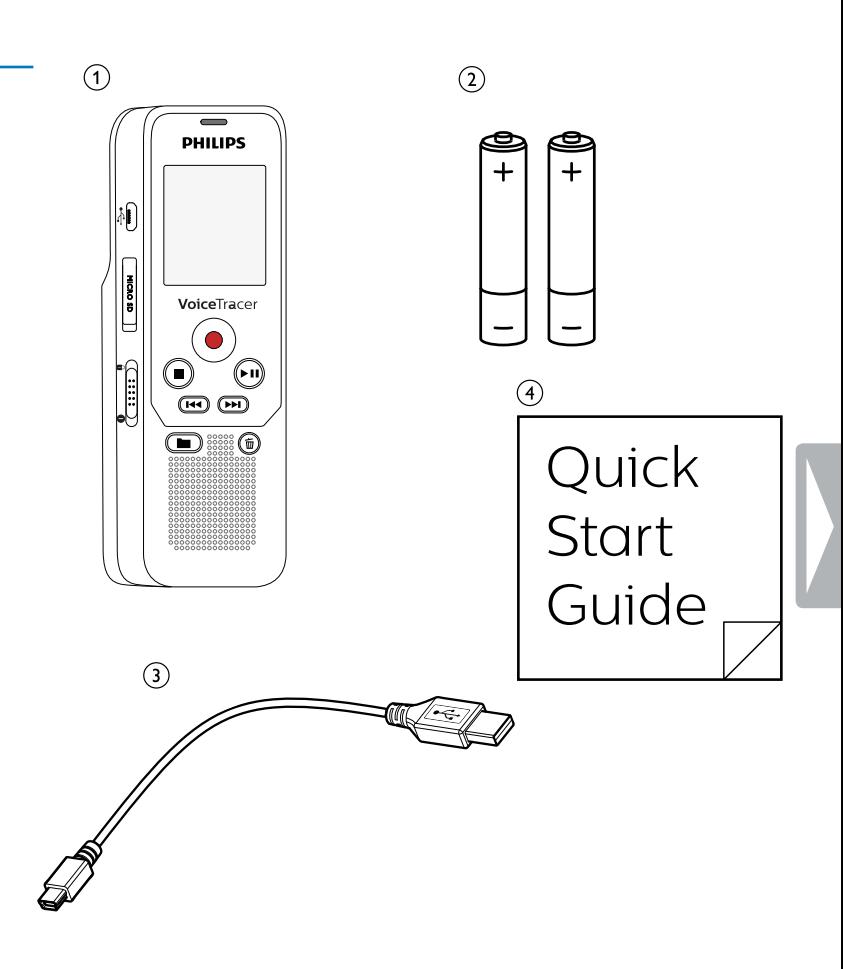

## <span id="page-10-0"></span>**3.3 Produktübersichten**

### **3.3.1 Vorder- und Rückseite**

- 
- (1) Ein-/Ausschalter / Tastensperre<br>
(2) Steckplatz für Speicherkarte (m<br>
(3) Anschluss für den Computer (M<br>
(4) Status-LED: Steckplatz für Speicherkarte (microSD-Karte)
	- c Anschluss für den Computer (Micro-USB)
	- Status-LED:
		- Rot Gerät nimmt auf
		- Grün Gerät gibt Aufnahme wieder
		- Gelb Datenübertragung mit dem Computer
	-
	- Bedienfeld mit Tasten
- G Display<br> **C** Bedienfi<br>
Lautspr<br> **C** Rauschu<br> **C** Bedienfi<br> **C** Anschlu Lautsprecher
	- **Rauschunterdrückung**
	- Bedienfeld mit Tasten
	- j Anschluss für externes Mikrofon (Stereo-Klinkenstecker, 3,5mm)
- 
- (1) Mikrofon<br>(12) Anschluss l Anschluss für Kopfhörer (Stereo-Klinkenstecker, 3,5mm)
- $\overline{m}$  Batteriefach
- 

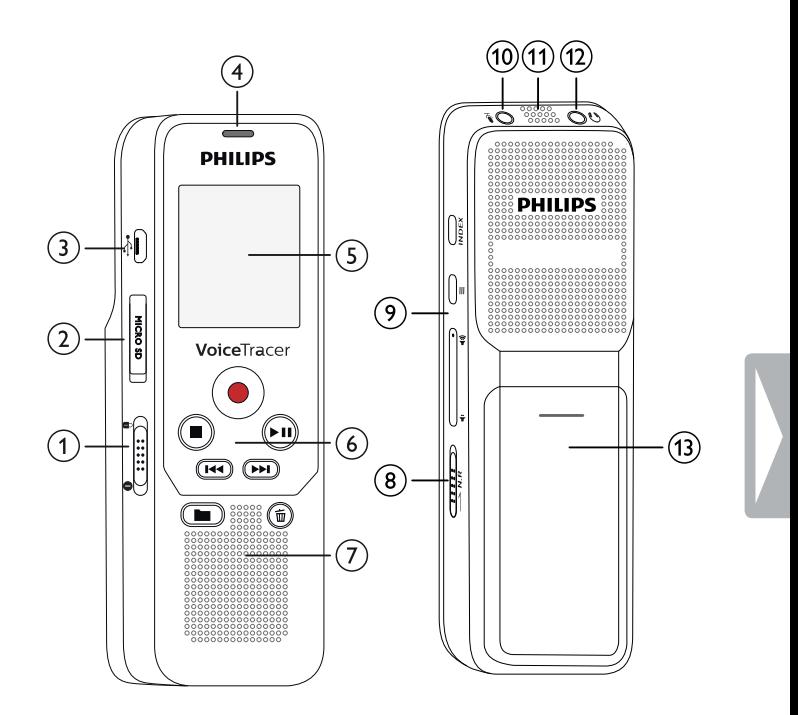

### <span id="page-11-0"></span>**3.3.2 Tasten**

- **B** Stoppmodus: Ordner wechseln
- (2) III Kurz drücken: zur vorhergehenden Aufnahme springen Lang drücken: schneller Suchlauf rückwärts Menünavigation: vorhergehendes Menüregister aufrufen
- $\overline{a}$  Wiedergabe beenden (Stopptaste), Menü beenden
- $\widehat{a}$   $\bullet$  Aufnahme starten (Aufnahmetaste), Auswahl bestätigen
- $(5)$   $\blacktriangleright$  II Aufnahme wiedergeben (Wiedergabetaste), Wiedergabe pausieren (Pausetaste)
- $(6)$   $\blacktriangleright$  Kurz drücken: zur nächsten Aufnahme springen Lang drücken: schneller Suchlauf vorwärts Menünavigation: nächstes Menüregister aufrufen
- $\overline{Q}$   $\overline{w}$  Aufnahme löschen (Löschtaste)<br>(8) Kurz drücken: Indexmarke setze
- h Kurz drücken: Indexmarke setzen, Lang drücken: Liste der Indexmarken anzeigen (**INDEX**-Taste)
- i Menüfunktionen aufrufen (**Menü**-Taste)
- (10) ( $\rightarrow$ )) Lautstärke erhöhen, Menünavigation: Menüfunktionen wählen
	- Lautstärke reduzieren, Menünavigation: Menüfunktionen  $\blacktriangleleft$ wählen
- k Rauschunterdrückung einschalten (**N.R**-Taste)

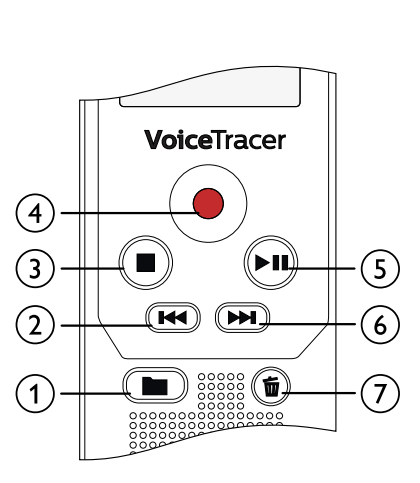

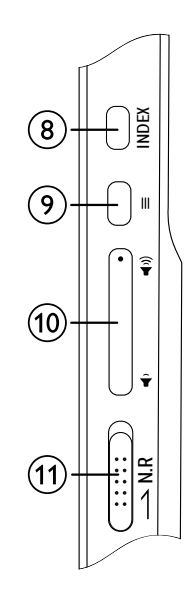

## <span id="page-12-0"></span>**3.4 Startbildschirm**

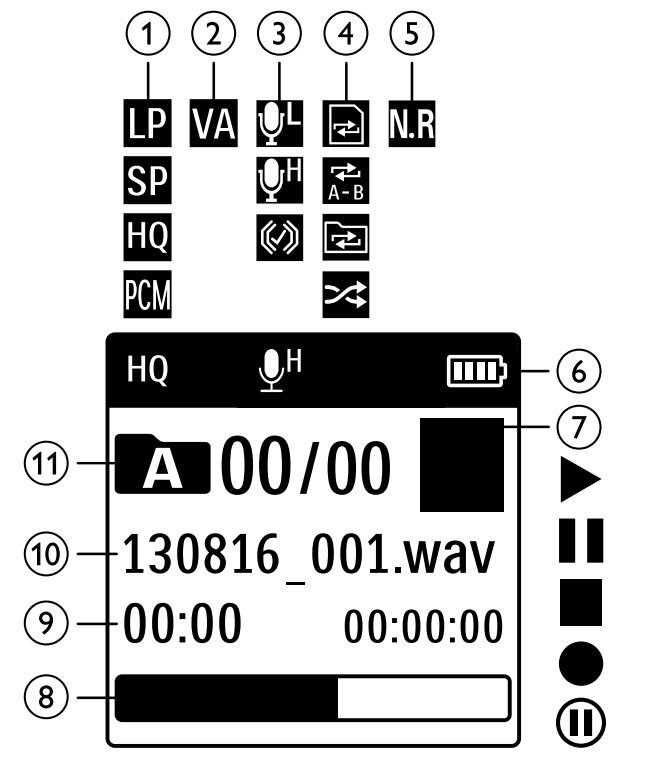

 $EM - PCM$  $\Omega$  $\overline{\mathbf{W}}$  – Sprachaktivierung eingeschaltet  $\odot$ W∎ Mikronfonempfindlichkeit: W−geringe Empfindlichkeit (kleiner Abstand),  — Hohe Empfindlichkeit (großer Abstand),  —

 $\mathbf{u}$  Eingestellte Aufnahmequalität:  $\mathbf{u}$  – LP,  $\mathbf{u}$  – SP,  $\mathbf{u}$  – HQ,

- Line-in-Quelle d Eingestellter Wiederholungsmodus / Endlosschleife: **■** – Dateiwiedergabe wiederholen, ■ – Auswahl/Sequenz wiederholen, Á – Ordnerwiedergabe wiederholen,
	- Ä Zufälliger Wiederholungsmodus
	- $\mathbf{E}$  Rauschunterdrückung eingeschaltet
- $\binom{6}{ }$ **□** Batterieladezustand

 $\circledS$ 

- $\left( \mathcal{F}\right)$ j ► – Wiedergabe, II – Pause, ■ – Stopp, ● – Aufnahme,  $\mathbf{0}$  – Aufnahmepause
	-
- (8) Positionsanzeige der aktuellen Wiedergabe/Aufnahme<br>(9) Wiedergabe-/Aufnahmedauer / Verbleibende Aufnahm Wiedergabe-/Aufnahmedauer / Verbleibende Aufnahmezeit
- j Dateiname der aktuellen Wiedergabe/Aufnahme
- **(1) La** Gewählter Ordner, abhängig vom gewählten Speichermedium (La interner Speicher, **Ea** microSD-Karte) / Nummer der aktuellen Aufnahme / Gesamtanzahl der Aufnahmen im Ordner

### **Hinweis**

• Die Position der Symbole kann variieren, abhängig vom Modell, dem Modus und den gewählten Funktionen.

### <span id="page-13-0"></span>**3.4.1 Menüübersicht**

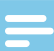

#### Hinweis

- Drücken Sie im Stoppmodus (Startbildschirm) **die Menü-Taste**, um das Menü aufzurufen.
- Wählen Sie mit **H4/>>I** eines der folgenden Menüs:  $\blacksquare$ ,  $\blacksquare$ ,  $\blacksquare$ ,  $\blacksquare$

#### Ò **Dateimenü:**

[Wiedergabe wiederholen / Endlosschleife](#page-24-1) [Aufnahme schützen / Datei sperren](#page-25-1)

### Ó **Aufnahmeeinstellungen:**

[Mikrofonempfindlichkeit einstellen](#page-28-1) [Aufnahmequalität einstellen](#page-27-1) [Timer einstellen](#page-29-1) [Sprachaktivierungsfunktion ein- und](#page-30-1)  [ausschalten](#page-30-1) [Automatisches Teilen einstellen](#page-31-1)

### $\blacksquare$  Anzeigeeinstellungen:

[Sprache wählen](#page-32-1) [Kontraststärke des Displays einstellen](#page-32-2) [Hintergrundbeleuchtung ein- und](#page-32-3)  [ausschalten](#page-32-3)

### Õ **Geräteeinstellungen:**

[Datum und Uhrzeit einstellen](#page-33-1) [Automatisches Abschalten einstellen](#page-34-1) [Speicher formatieren](#page-35-1) [Aufnahme-LED ein- und ausschalten](#page-31-2) [Tasten- und Signaltöne ein- und ausschalten](#page-34-2) [Speicherort für Aufnahmen einstellen](#page-27-2) [Geräteinformationen anzeigen](#page-35-2) [Gerät zurücksetzen](#page-36-1)

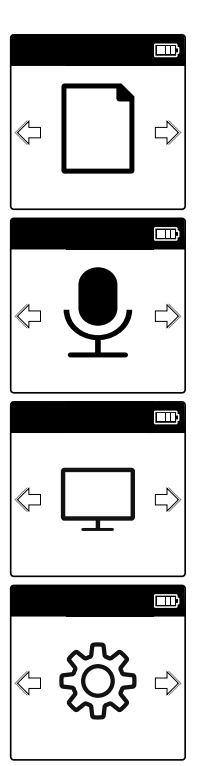

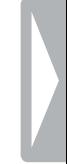

## <span id="page-14-0"></span>4 Erste Schritte

Mit der Installationshilfe auf den folgenden Seiten nehmen Sie Ihr Gerät schnell und einfach in Betrieb.

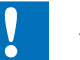

## Achtung

• Beachten Sie die Hinweise zum Umgang mit dem Gerät, insbesondere mit Batterien und Akkus (siehe auch Kapitel 1.1.1 [Batterien und Akkus, Seite 5\)](#page-5-1).

## <span id="page-14-1"></span>**4.1 Batterien oder Akkus einlegen**

Im Lieferumfang Ihres Gerätes sind zwei Batterien der Type AAA enthalten.

1 Schieben Sie die Abdeckung des Batteriefaches nach unten.

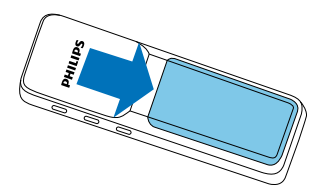

2 Klappen Sie den Deckel nach oben.

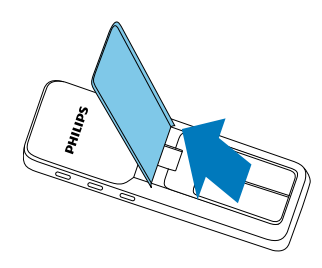

3 Legen Sie die Batterien beziehungsweise Akkus wie gezeigt in das Gerät ein. Achten Sie dabei auf die richtige Polarität!

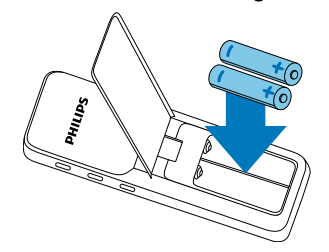

4 Klappen Sie den Deckel nach unten. Schieben Sie den Deckel nach oben bis er einrastet.

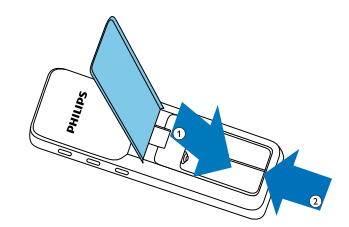

## <span id="page-15-0"></span>**4.2 Gerät ein- und ausschalten**

- Ziehen Sie den Ein-/Ausschalter auf der Seite des Gerätes für zirka zwei Sekunden nach unten.
	- X Das Gerät schaltet sich ein und der Startbildschirm erscheint.

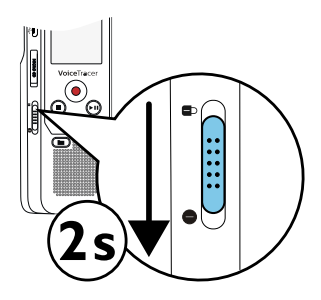

2 Zum Ausschalten ziehen Sie den Ein-/Ausschalter wieder für zirka zwei Sekunden nach unten.

#### Hinweis

• Das Gerät schaltet sich automatisch ab, wenn innerhalb der eingestellten Zeit keine Taste gedrückt wird [\(siehe auch Kapitel](#page-34-1)  [8.3.2 Automatisches Abschalten einstellen, Seite 34\).](#page-34-1)

## <span id="page-15-1"></span>**4.3 Erstinstallationsprozess**

Bei der ersten Inbetriebnahme müssen Sie die Displaysprache sowie Uhrzeit- und Datum des Gerätes einstellen.

#### **4.3.1 Sprache wählen**

Folgen Sie der Beschreibung im Kapitel "[Sprache wählen"](#page-32-1) (siehe auch [Kapitel 8.2.1 Sprache wählen, Seite 32\).](#page-32-1)

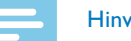

#### Hinweis

• Möglicherweise ist Ihre Sprache nicht verfügbar. Wählen Sie eine Alternativsprache.

#### **4.3.2 Datum und Uhrzeit einstellen**

Folgen Sie der Beschreibung im Kapitel "[Datum und Uhrzeit einstellen"](#page-33-1) [\(siehe auch Kapitel 8.3.1 Datum und Uhrzeit einstellen, Seite 33\)](#page-33-1).

## **4.4 Tastensperre ein- und ausschalten**

Die Tastensperre deaktiviert alle Tasten des Gerätes. Die Timer-Funktion des Gerätes funktioniert weiterhin.

- 1 Ziehen Sie den Ein-/Ausschalter auf der Seite des Gerätes nach oben in die Position mit dem Sperrsymbol, um die Tastensperre einzuschalten.
	- $\rightarrow$  Für kurze Zeit erscheint das Sperrsymbol auf dem Display.

<span id="page-16-0"></span>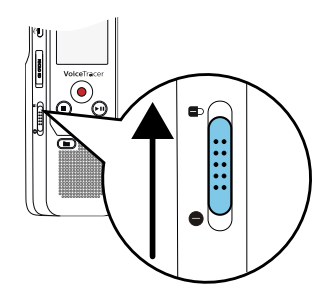

2 Ziehen Sie den Ein-Ausschalter auf der Seite des Gerätes in die Mittelstellung, um die Tastensperre auszuschalten.

## **4.5 microSD-Karte einsetzen**

#### Achtung

- Ziehen Sie die Speicherkarte nicht heraus, während das Gerät darauf zugreift. Dadurch können Daten beschädigt werden oder verloren gehen.
- 1 Klappen Sie die Abdeckung des Steckplatzes für die Speicherkarte zur Seite.
- 2 Stecken Sie die microSD-Karte mit den Kontakten nach oben in den Steckplatz für die Speicherkarte an der Seite des Gerätes.

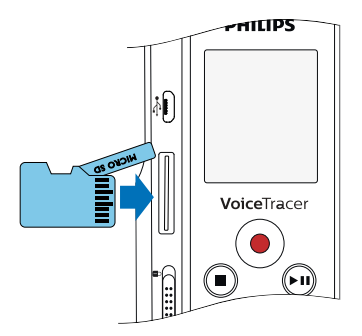

- 3 Schieben Sie die Speicherkarte in das Gerät bis sie einrastet.
- 4 Zum Entnehmen der Speicherkarte drücken Sie leicht auf die Karte. Die Speicherkarte wird ein Stück ausgeworfen.

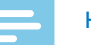

#### Hinweis

• Damit das Gerät Aufnahmen auf der Speicherkarte speichert, müssen Sie vom internen Speicher auf microSD-Kartenspeicher umstellen [\(siehe auch Kapitel 8.1.1 Speicherort für Aufnahmen](#page-27-2)  [einstellen, Seite 27\).](#page-27-2) Sie erkennen am Ordnersymbol auf dem Display in welchen Speicher die Aufnahmen abgelegt werden:  $\blacksquare$ , **EI,**  $\blacksquare$ ,  $\blacksquare$  – interner Speicher,  $\blacksquare$ ,  $\blacksquare$ ,  $\blacksquare$ ,  $\blacksquare$  – Speicherkarte.

## <span id="page-17-0"></span>**4.6 Zubehör verwenden**

Abhängig von Ihrem Gerät ist verschiedenes Zubehör im Lieferumfang enthalten. Weiteres Zubehör erhalten Sie bei Ihrem Händler.

### **4.6.1 Kopfhörer anschließen**

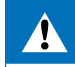

## Warnung

- Stellen Sie die Lautstärke moderat ein, und hören Sie nicht zu lange über Kopfhörer. Andernfalls können Hörschäden entstehen. Beachten Sie die Hinweise zum Gehörschutz [\(siehe auch Kapitel](#page-6-0)  [1.1.3 Gehörschutz, Seite 6\)](#page-6-0).
- 1 Reduzieren Sie die Lautstärke des Gerätes bevor Sie den Kopfhörer anschließen.
- 2 Stecken Sie den Klinkenstecker in den Kopfhöreranschluss  $\Omega$  auf der Oberseite des Gerätes.
- 3 Erhöhen Sie die Lautstärke nach dem Anschließen bis diese ein angenehmes Niveau erreicht hat. Der Lautsprecher des Gerätes ist ausgeschaltet, wenn ein Kopfhörer an das Gerät angeschlossen ist.

### **4.6.2 Externes Mikrofon anschließen**

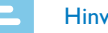

#### Hinweis

- Wenn Sie ein externes Mikrofon an das Gerät anschließen, wird die Aufnahmequelle automatisch umgeschaltet und das Mikrofon des Gerätes ausgeschaltet.
- Wenn Sie ein externes Mikrofon anschließen, nimmt das Gerät in Stereo-Ton auf. Das integrierte Mikrofon nimmt nur in Mono-Ton auf.
- 1 Beenden Sie eine laufende Aufnahme.
- 2 Stecken Sie den Klinkenstecker in den Mikrofonanschluss  $\triangleq$  auf der Oberseite des Gerätes.

## **4.7 An Computer anschließen**

Schließen Sie das Gerät an einen Computer an, stehen Ihnen viele Möglichkeiten zur Verfügung:

• **USB-Massenspeichergerät:** Sie können über den Datei-Explorer auf das Gerät zugreifen, ohne zusätzliche Software zu installieren. Es wird wie ein USB-Speichermedium als Massenspeichergerät angezeigt. Auf diese Weise können Sie Ihre Aufnahmen auf dem Computer speichern und verwalten und den Speicher des Gerätes wieder freigeben [\(siehe auch Kapitel 4.7.1 Dateien zwischen Gerät](#page-18-1)  [und Computer übertragen, Seite 18\).](#page-18-1)

- <span id="page-18-0"></span>1 Stecken Sie den USB-Stecker in einen USB-Anschluss an Ihrem Computer.
- 2 Stecken Sie den Micro-USB-Stecker in den USB-Anschluss auf der Seite des Gerätes.
	- → Das Gerät wird als Massenspeichergerät im Datei-Explorer angezeigt.

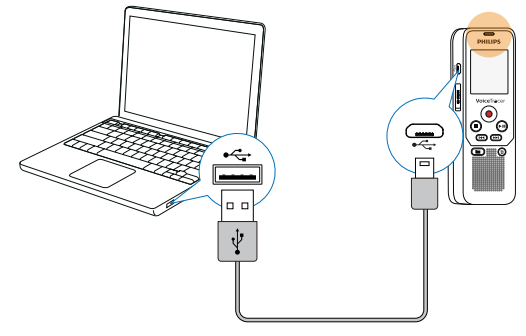

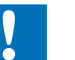

## Achtung

- Trennen Sie auf keinen Fall die Verbindung zwischen Computer und Gerät während Daten übertragen werden (Status-LED blinkt gelb). Dadurch können Dateien beschädigt werden oder verloren gehen.
- Formatieren Sie das Gerät nicht über den Datei-Explorer des Computers, das kann zu Fehlfunktionen des Gerätes führen. Wenn Sie alle Daten löschen möchten, verwenden Sie die Funktion Speicher format. am Gerät [\(siehe auch Kapitel 9.1.2](#page-35-1)  [Speicher formatieren, Seite 35\)](#page-35-1).

### <span id="page-18-1"></span>**4.7.1 Dateien zwischen Gerät und Computer übertragen**

Sie können über den Datei-Explorer auf das Gerät zugreifen, ohne zusätzliche Software zu installieren. Es wird wie ein USB-Speichermedium als Massenspeichergerät angezeigt.

- Schließen Sie das Gerät wie beschrieben an den Computer an.
- 2 Öffnen Sie einen Datei-Explorer an Ihrem Computer.
	- ← Das Gerät wird wie ein USB-Speichermedium als Massenspeichergerät angezeigt.
- 3 Kopieren oder verschieben Sie Dateien vom Gerät auf Ihren Computer oder löschen Sie Dateien auf dem Gerät, um Aufnahmen zu archivieren und Speicherplatz auf dem Gerät freizugeben.

<span id="page-19-0"></span>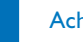

## Achtung

- Trennen Sie auf keinen Fall die Verbindung zwischen Computer und Gerät während Daten übertragen werden (Status-LED blinkt gelb). Dadurch können Dateien beschädigt werden oder verloren gehen.
- Formatieren Sie das Gerät nicht über den Datei-Explorer des Computers, das kann zu Fehlfunktionen des Gerätes führen. Wenn Sie alle Daten löschen möchten, verwenden Sie die Funktion Speicher format. am Gerät [\(siehe auch Kapitel 9.1.2](#page-35-1)  [Speicher formatieren, Seite 35\).](#page-35-1)

#### **4.7.2 Gerät vom Computer trennen**

- 1 Werfen Sie das USB-Speichermedium über den Datei-Explorer aus.
- 2 Trennen Sie erst danach die USB-Verbindung zwischen Computer und Gerät.

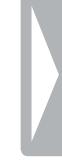

## <span id="page-20-0"></span>5 Aufnahme

Das Gerät bietet Ihnen zahlreiche Funktionen, die Sie während einer Aufnahme verwenden können oder mit denen Sie die Qualität einer Aufnahme verbessern können. Mit der Timer-Funktion und der Sprachaktivierung starten Sie Aufnahmen automatisch.

## **5.1 Aufnahme erstellen**

Nehmen Sie vor Beginn einer Aufnahme die gewünschten Einstellungen bezüglich Aufnahmequalität und Mikrofonempfindlichkeit vor. Für Aufnahmen in Umgebungen mit vielen Geräuschen im Hintergrund – beispielsweise in einer Menschenmenge oder während einer Bahnoder Autofahrt – können Sie die Rauschunterdrückung einschalten, die Hintergrundgeräusche reduziert [\(siehe auch Kapitel 8.1.4](#page-28-2)  [Geräuschreduzierung ein- und ausschalten, Seite 28\)](#page-28-2).

- Achtung
- Nehmen Sie die Batterien oder Akkus nicht während einer Aufnahme aus dem Gerät. Dadurch können Daten beschädigt werden oder verloren gehen. Fehlfunktionen des Gerätes sind möglich.
- Drücken Sie im Stoppmodus (Startbildschirm) ■, um den gewünschten Ordner für die Aufnahme zu wählen.
	- ← Abhängig vom gewählten Speicherort werden die Symbole:  $\blacksquare$ ,  $\blacksquare$ ,  $\blacksquare$  – interner Speicher,  $\blacksquare$ ,  $\blacksquare$ ,  $\blacksquare$  – Speicherkate angezeigt.
- 2 Richten Sie die Mikrofone auf die Aufnahmequelle aus, und drücken Sie die Aufnahmetaste .

← Das Gerät nimmt auf, und die Status-LED leuchtet rot. Auf dem Display wird die Dauer der Aufnahme und die verbleibende Aufnahmezeit im gewählten Speicher angezeigt.

Drücken Sie während der Aufnahme die Aufnahmetaste , um die Aufnahme zu pausieren.

← Die Aufnahme wird unterbrochen, und die Status-LED blinkt rot.

- Drücken Sie die Aufnahmetaste **G**, um die Aufnahme fortzusetzen.
- 5 Drücken Sie die Stopptaste ■, um die Aufnahme zu beenden.
	- ← Das Gerät kehrt in den Stoppmodus zurück.

#### Hinweis

- <span id="page-21-0"></span>• **Neue Aufnahme starten:** Drücken Sie während einer Aufnahme b, um die laufende Aufnahme zu beenden und eine neue Aufnahme zu starten.
- Damit die Dateien einer längeren Aufnahme beispielsweise einer mehrstündigen Besprechung – nicht zu groß werden, können Sie Aufnahmen automatisch teilen [\(siehe auch Kapitel 8.1.7](#page-31-1)  [Automatisches Teilen einstellen, Seite 31\)](#page-31-1).
- In jedem Ordner können maximal 99 Aufnahmen gespeichert werden. Die Größe des Speichers ist vom gewählten Speicherort und der Aufnahmequalität abhängig [\(siehe auch Kapitel 8.1.2](#page-27-1)  [Aufnahmequalität einstellen, Seite 27\).](#page-27-1)

Ist die Gesamtanzahl erreicht oder der Speicher voll, erscheint eine Meldung am Display, und Sie können keine Aufnahmen mehr erstellen. Löschen Sie Aufnahmen, die Sie nicht brauchen, oder schließen Sie Ihr Gerät an einen Computer an, und übertragen Sie Dateien auf Ihren Computer.

## **Tipp**

• Möchten Sie eine längere Aufnahme vornehmen, wechseln Sie vor Beginn die Batterien beziehungsweise laden Sie die Akkus voll auf.

### **5.1.1 Aufnahme von externer Quelle erstellen**

Wenn Sie ein externes Mikrofon an das Gerät anschließen, wird die Aufnahmequelle automatisch umgeschaltet und das Mikrofon des Gerätes ausgeschaltet.

Wenn Sie ein externes Mikrofon anschließen, nimmt das Gerät in Stereo-Ton auf. Das integrierte Mikrofon nimmt nur in Mono-Ton auf.

## **5.2 Aufnahmen automatisch starten**

Ihnen stehen zwei Funktionen für das automatische Starten von Aufnahmen zur Verfügung: Timer-Funktion und Sprachaktivierung.

### **5.2.1 Timer-Funktion verwenden**

Mit der Timer-Funktion starten Sie eine Aufnahme an einem eingegebenen Datum und Uhrzeit. Aufnahmequellen können das Mikrofon des Gerätes oder ein externes Mikrofon sein.

- Legen Sie die Einstellungen für den Timer im Einstellungsmenü fest und schalten Sie die Funktion ein [\(siehe auch Kapitel 8.1.5 Timer](#page-29-1)  [einstellen, Seite 29\)](#page-29-1).
	- ← Zur eingegebenen Zeit beginnt das Gerät mit Aufnahme. Das Gerät kann zu diesem Zeitpunkt ausgeschaltet sein oder die Tastensperre kann eingeschaltet sein.

#### <span id="page-22-0"></span>**5.2.2 Sprachaktivierungsfunktion verwenden**

Mit der Sprachaktivierungsfunktion startet das Gerät mit der Aufnahme, sobald Sie sprechen. Wenn Sie aufhören zu sprechen, unterbricht das Gerät die Aufnahme nach drei Sekunden. Sobald Sie wieder sprechen, wird die Aufnahme fortgesetzt. Mit dem Sprachaktivierungspegel legen Sie fest, ab welcher Lautstärke das Gerät mit der Aufnahme beginnt.

1 Legen Sie die Einstellungen für die Sprachaktivierung im Einstellungsmenü fest, und schalten Sie die Funktion ein [\(siehe auch](#page-30-1)  [Kapitel 8.1.6 Sprachaktivierungsfunktion ein- und ausschalten, Seite](#page-30-1)  [30\)](#page-30-1).

 $\rightarrow$  Ist die Funktion eingeschaltet, wird auf dem Display das Symbol  $\blacksquare$  angezeigt.

2 Drücken Sie die Aufnahmetaste .

→ Das Gerät geht in einen Stand-by-Modus. Auf dem Display wird das Symbol für eine pausierte Aufnahme (10) angezeigt. Das Gerät startet die Aufnahme, sobald Sie zu sprechen beginnen. Wenn Sie aufhören zu sprechen, pausiert das Gerät die Aufnahme nach drei Sekunden.

- 3 Drücken Sie die Stopptaste , um die Aufnahme zu beenden.
	- ← Das Gerät kehrt in den Stoppmodus zurück.

## <span id="page-23-0"></span>6 Wiedergabe

## **6.1 Aufnahme wählen**

- 1 Drücken Sie im Stoppmodus (Startbildschirm) **a**, um einen Ordner zu wählen.
	- ← Abhängig vom gewählten Speicherort werden die Symbole:

 $\blacksquare$ ,  $\blacksquare$ ,  $\blacksquare$  – interner Speicher,  $\blacksquare$ ,  $\blacksquare$ ,  $\blacksquare$  – Speicherkarte angezeigt.

2 Drücken Sie im Stoppmodus **>>I**.

← Der Positionsanzeiger springt an den Anfang der nächsten Aufnahme.

3 Drücken Sie im Stoppmodus I44.

← Der Positionsanzeiger springt an den Anfang der vorhergehenden Aufnahme.

## **6.2 Aufnahme wiedergeben**

- Wählen Sie die gewünschte Aufnahme wie beschrieben.
- Drücken Sie die Wiedergabetaste ▶II, um die Wiedergabe der gewählten Aufnahme zu starten.

→ Die Status-LED leuchtet grün. Auf dem Display wird während der Wiedergabe die Zeitangabe und die Gesamtzeit der Aufnahme angezeigt.

- 3 Stellen Sie mit (( $\rightarrow$ / ( $\rightarrow$ )) die Lautstärke ein.
- 4 Drücken Sie die Pausetaste III, um die Wiedergabe zu pausieren. ← Die Wiedergabe pausiert, und die Status-LED blinkt grün.
- 5 Drücken Sie die Wiedergabetaste > II, um die Wiedergabe fortzusetzen.
- 6 Drücken Sie die Stopptaste , um die Wiedergabe zu stoppen.

## <span id="page-24-0"></span>**6.3 Wiedergabegeschwindigkeit ändern**

- 1 Drücken Sie während der Wiedergabe **die Menü-Taste**.
- 2 Wählen Sie mit (/ die gewünschte Wiedergabegeschwindigkeit aus.
- 3 Bestätigen Sie mit der Aufnahmetaste .

## **6.4 Schnellen Suchlauf verwenden**

Mit dem schnellen Suchlauf wird die Aufnahme in hoher Geschwindigkeit abgespielt. Auf diese Weise können Sie eine bestimmte Passage in einer Aufnahme suchen.

1 Halten Sie während einer Wiedergabe eine der beiden Navigationstasten I<sup>44</sup> oder **DDI** gedrückt.

→ Die gewählte Aufnahme in hoher Geschwindigkeit vorwärts oder rückwärts durchsucht.

- 2 Lassen Sie die Taste los.
	- $\rightarrow$  Die Wiedergabe startet mit normaler Geschwindigkeit an der aktuellen Position.

## <span id="page-24-1"></span>**6.5 Wiedergabe wiederholen / Endlosschleife**

Sie können die Wiedergabe einzelner Aufnahmen, ganzer Ordner oder einer Sequenz in einer Aufnahme automatisch wiederholen lassen (= Endlosschleife).

- 1 Drücken Sie im Stoppmodus (Startbildschirm) **die Menü-Taste**.
- Wählen Sie mit **144/ DDI** das Dateimenü **D**.
- 3 Bestätigen Sie mit der Aufnahmetaste .
- 4 Wählen Sie mit (( $\rightarrow$ /( $\rightarrow$ )) die Funktion Wiederholen.
- 5 Bestätigen Sie mit der Aufnahmetaste .
- **6** Wählen Sie mit (/ (/) ob Sie die Wiedergabe einer einzelnen Aufnahme/Datei oder eines Ordners automatisch wiederholen lassen möchten.
	- $\rightarrow$  Auf dem Display wird das Symbol des gewählten Wiederholungsmodus angezeigt:
	- – Dateiwiedergabe wiederholen
	- $\mathbf{\Xi}$  Ordnerwiedergabe wiederholen
	- Ä Zufälliger Wiederholungsmodus
- Bestätigen Sie mit der Aufnahmetaste .
	- → Die Wiedergabe der Aufnahme oder des Ordners startet.

<span id="page-25-0"></span>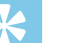

# Tipp

- Drücken Sie während der Wiedergabe **II**, um die Funktion Auswahl/Sequenz wiederholen direkt aufzurufen. Drücken Sie **b.** um den Startpunkt der Sequenz festzulegen. Drücken Sie ... den Endpunkt der Sequenz festzulegen.
- Drücken Sie **b.** um das Wiederholen der Sequenz zu beenden.

## <span id="page-25-1"></span>**6.6 Aufnahme schützen / Datei sperren**

Sie können Aufnahmen vor ungewolltem Löschen schützen.

- 1 Wählen Sie die gewünschte Aufnahme wie beschrieben.
- 2 Drücken Sie **die Menü-Taste**.
- 3 Wählen Sie mit **144/ >>I** das Dateimenü **D.**
- 4 Bestätigen Sie mit der Aufnahmetaste .
- 5 Wählen Sie mit (/ d) die Funktion Datei sperren.
- 6 Bestätigen Sie mit der Aufnahmetaste .
- 7 Wählen Sie mit (/**4**) Sperren.
- 8 Bestätigen Sie mit der Aufnahmetaste .

## **6.7 Schutz aufheben / Datei entsperren**

- 1 Wählen Sie die gewünschte Aufnahme wie beschrieben.
- 2 Drücken Sie **die Menü-Taste**.
- **3** Wählen Sie mit **144/ PPI** das Dateimenü **D.**
- 4 Bestätigen Sie mit der Aufnahmetaste .
- 5 Wählen Sie mit (/ die Funktion Datei sperren.
- 6 Bestätigen Sie mit der Aufnahmetaste .
- 7 Wählen Sie mit (//()) Entsperren.
- 8 Bestätigen Sie mit der Aufnahmetaste .

## <span id="page-26-0"></span>7 Löschen

Sie können einzelne Aufnahmen am Gerät oder alle Aufnahmen im Order löschen.

## **7.1 Aufnahmen am Gerät löschen**

Sie können einzelne Aufnahmen am Gerät löschen. Schließen Sie das Gerät an einen Computer an, wenn Sie mehrere Dateien löschen möchten.

#### Achtung

- Löschen Sie nur Aufnahmen, die Sie nicht mehr brauchen. Gelöschte Aufnahmen können nicht wiederhergestellt werden.
- 1 Wählen Sie im Stoppmodus (Startbildschirm) mit **a** den Ordner, in dem Sie eine Aufnahme löschen möchten.
- 2 Wählen Sie mit **144/DDI** die Aufnahme, die Sie löschen möchten.
- 3 Drücken Sie die Löschtaste  $\overline{w}$ .
- 4 Wählen Sie mit (/**4**) Löschen.
- 5 Bestätigen Sie mit der Aufnahmetaste .
- 6 Wählen Sie mit  $\blacktriangleleft$   $\blacktriangleleft$   $\blacktriangleleft$
- Bestätigen Sie das Löschen mit der Aufnahmetaste .
	- ← Die Aufnahme wird gelöscht. Die Nummerierung der nachfolgenden Aufnahmen wird erneuert.

## **7.2 Alle Aufnahmen im Ordner löschen**

Sie können alle Aufnahmen im gewählten Ordner löschen. Schließen Sie das Gerät an einen Computer an, wenn Sie ganze Ordner umbenennen möchten.

- Wählen Sie im Stoppmodus (Startbildschirm) mit **a** den Ordner, in dem Sie alle Aufnahmen löschen möchten.
- **2** Drücken Sie die Löschtaste  $\overline{m}$ .
- 3 Wählen Sie mit (/**4**) Alle Löschen.
- 4 Bestätigen Sie mit der Aufnahmetaste .
- 5 Wählen Sie mit ( $\rightarrow$ /( $\rightarrow$ )) OK.
- 6 Bestätigen Sie das Löschen mit der Aufnahmetaste . → Alle Aufnahmen im Ordner werden gelöscht. Die Nummerierung der Aufnahmen wird erneuert.

## <span id="page-27-0"></span>8 Einstellungen

Das Einstellungsmenü rufen Sie aus dem Stoppmodus (Startbildschirm) auf, indem Sie mindestens zwei Sekunden **die Menü-Taste** drücken.

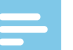

#### **Hinweis**

• Drücken Sie am Ende eines Funktionsaufrufes die Stopptaste , um in den Stoppmodus zurückzukehren. Drücken Sie während eines Funktionsaufrufes die Stopptaste **I**, um den Vorgang abzubrechen ohne zu speichern und in den Stoppmodus zurückzukehren.

## **8.1 Aufnahmeeinstellungen**

### <span id="page-27-2"></span>**8.1.1 Speicherort für Aufnahmen einstellen**

Sie erkennen am Ordnersymbol auf dem Display in welchen Speicher die Aufnahmen abgelegt werden:  $\blacksquare$ ,  $\blacksquare$ ,  $\blacksquare$  – interner Speicher,  $$ 

- 1 Drücken Sie im Stoppmodus (Startbildschirm) **die Menü-Taste**.
- 2 Wählen Sie mit **144/DDI** das Menü für Geräteeinstellungen
- 3 Wählen Sie mit ( $\sqrt{4}$ ) die Funktion Speicher ausw...
- 4 Bestätigen Sie mit der Aufnahmetaste .
- 5 Wählen Sie mit (/**4**), ob Sie die Aufnahmen im internen Speicher oder auf der microSD-Karte speichern möchten.
- 6 Bestätigen Sie mit der Aufnahmetaste .
- Drücken Sie die Stopptaste ■, um das Menü zu verlassen.

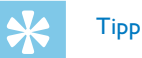

• Drücken Sie die Stopptaste , um den Vorgang abzubrechen ohne zu speichern und in den Stoppmodus zurückzukehren.

### <span id="page-27-1"></span>**8.1.2 Aufnahmequalität einstellen**

Mit den Einstellungen für die Aufnahmequalität legen Sie das Dateiformat und die Qualität der Aufnahme in Form der Datenrate (Bitrate) fest. Je höher die Aufnahmequalität desto größer ist die Datei der Aufnahme und desto weniger Aufnahmen können Sie erstellen.

- 1 Drücken Sie im Stoppmodus (Startbildschirm) **die Menü-Taste**.
- 2 Wählen Sie mit **144/DDI** das Menü für Aufnahmeeinstellungen <sup>0</sup>.
- Wählen Sie mit (/ d) die Funktion Qualitätseinst...
- 4 Bestätigen Sie mit der Aufnahmetaste .
- 5 Wählen Sie mit (1/4)) die gewünschte Aufnahmequalität.  $\rightarrow$  Auf dem Display wird das Symbol der gewählten Qualitätseinstellung angezeigt:
- <span id="page-28-0"></span> $\Box$  – Hohe Qualität, Format: WAV, 384 kbit/s
- $\overline{\mathbf{S}}$  Überdurchschnittliche Aufnahmezeit, Format: WAV, 128 kbit/s
- **E** Längste Aufnahmezeit, Format: WAV, 32 kbit/s
- 6 Bestätigen Sie mit der Aufnahmetaste .
- Drücken Sie die Stopptaste ■, um das Menü zu verlassen.

## Tipp

• Drücken Sie die Stopptaste II, um den Vorgang abzubrechen ohne zu speichern und in den Stoppmodus zurückzukehren.

## <span id="page-28-1"></span>**8.1.3 Mikrofonempfindlichkeit einstellen**

Mit der Mikrofonempfindlichkeit legen Sie die Umgebungssituation der Aufnahme fest. Abhängig von der Entfernung des Sprechenden passen Sie die Empfindlichkeit des Mikrofons an, um Hintergrundgeräusche so weit wie möglich auszublenden.

- 1 Drücken Sie im Stoppmodus (Startbildschirm) **die Menü-Taste**.
- Wählen Sie mit **H4/DDI** das Menü für Aufnahmeeinstellungen **Ø.**
- 3 Wählen Sie mit ((v) die Funktion Mikr.-empfindl..
- 4 Bestätigen Sie mit der Aufnahmetaste .
- 5 Wählen Sie mit (( $\rightarrow$ /( $\rightarrow$ )) die gewünschte Aufnahmequalität.  $\rightarrow$  Auf dem Display wird das Symbol der gewählten Mikrofonempfindlichkeit angezeigt: Hoch – hohe Empfindlichkeit, Quelle weit entfernt Niedrig – niedrige Empfindlichkeit, Quelle sehr nah
- Bestätigen Sie mit der Aufnahmetaste .
- Drücken Sie die Stopptaste ■, um das Menü zu verlassen.

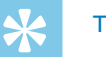

## Tipp

• Drücken Sie die Stopptaste **I**, um den Vorgang abzubrechen ohne zu speichern und in den Stoppmodus zurückzukehren.

## <span id="page-28-2"></span>**8.1.4 Geräuschreduzierung ein- und ausschalten**

Für Aufnahmen in Umgebungen mit vielen Geräuschen im Hintergrund – beispielsweise in einer Menschenmenge oder während einer Bahnoder Autofahrt – können Sie die Rauschunterdrückung einschalten, die Hintergrundgeräusche reduziert.

<span id="page-29-0"></span>1 Ziehen Sie im Stoppmodus den Schalter auf der Seite des Gerätes nach oben in die Position **N.R**.

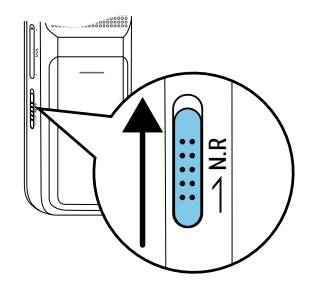

2 Starten Sie die Aufnahme mit der Aufnahmetaste .  $\rightarrow$  Ist die Funktion eingeschaltet, wird auf dem Display das Symbol **E** angezeigt.

#### **Hinweis**

• Die Rauschunterdrückung ist nur in der Aufnahmequalität PCM  $\blacksquare$ möglich. Wenn Sie die Rauschunterdrückung einschalten, wechselt das Gerät automatisch in die Aufnahmequalität PCM  $\blacksquare$ .

### <span id="page-29-1"></span>**8.1.5 Timer einstellen**

Mit der Timer-Funktion starten Sie eine Aufnahme an einem eingegebenen Datum und Uhrzeit. Aufnahmequellen können das Mikrofon des Gerätes oder ein externes Mikrofon sein.

- 1 Drücken Sie im Stoppmodus (Startbildschirm) **die Menü-Taste**.
- Wählen Sie mit **H4/>>I** das Menü für Aufnahmeeinstellungen <sup>0</sup>.
- Wählen Sie mit (/**/**  $\rightarrow$ /**/** )) die Funktion Timer.
- 4 Bestätigen Sie mit der Aufnahmetaste  $\bullet$ .
- 5 Wählen Sie mit ( $\sqrt{4}$ )) die Funktion Beginn einst. um die Alarmzeit einzustellen.
- 6 Bestätigen Sie mit der Aufnahmetaste .
- **Wählen Sie mit (/ die Funktion Datum einstellen.**
- 8 Bestätigen Sie mit der Aufnahmetaste .
- 9 Stellen Sie Datum wie beschrieben ein [\(siehe auch Kapitel 8.3.1](#page-33-1)  [Datum und Uhrzeit einstellen, Seite 33\).](#page-33-1)
- 10 Bestätigen Sie mit der Aufnahmetaste .
- 11 Wählen Sie mit (( $\rightarrow$ / ( $\rightarrow$ )) die Funktion Uhrzeit einst...
- 17 Bestätigen Sie mit der Aufnahmetaste .
- 13 Stellen Sie Uhrzeit wie beschrieben ein (siehe auch Kapitel 8.3.1 [Datum und Uhrzeit einstellen, Seite 33\).](#page-33-1)
- 14 Bestätigen Sie mit der Aufnahmetaste .

<span id="page-30-0"></span>15 Drücken Sie die Stopptaste .

16 Wählen Sie mit ((a) die Funktion Dauer, um die Länge der Aufnahmedauer einzustellen.

17 Bestätigen Sie mit der Aufnahmetaste .

- 18 Wählen Sie mit ( $\frac{1}{4}$ ) die gewünschte Aufnahmedauer. Wählen Sie ohne Begrenz. für Aufnahmen ohne zeitliche Begrenzung.
- 19 Bestätigen Sie mit der Aufnahmetaste .
- 20 Wählen Sie mit ( $\frac{1}{4}$ ) die Funktion Aufnahmequelle, um die Aufnahmequelle einzustellen.
- 21 Bestätigen Sie mit der Aufnahmetaste .
- 22 Wählen Sie mit ( $/$  ) ob das Gerät vom internen Mikrofon oder von einer externen Quelle aufnehmen soll.
- 23 Bestätigen Sie mit der Aufnahmetaste ●.
- 24 Drücken Sie die Stopptaste .
	- ← Zur eingegebenen Zeit beginnt das Gerät mit Aufnahme.

## Tipp

• Drücken Sie die Stopptaste II, um den Vorgang abzubrechen ohne zu speichern und in den Stoppmodus zurückzukehren.

### <span id="page-30-1"></span>**8.1.6 Sprachaktivierungsfunktion ein- und ausschalten**

Mit der Sprachaktivierungsfunktion startet das Gerät mit der Aufnahme sobald Sie sprechen. Wenn Sie aufhören zu sprechen, unterbricht das Gerät die Aufnahme nach drei Sekunden. Sobald Sie wieder sprechen, wird die Aufnahme fortgesetzt. Mit dem Sprachaktivierungspegel legen Sie fest, ab welcher Lautstärke das Gerät mit der Aufnahme beginnt.

- 1 Drücken Sie im Stoppmodus (Startbildschirm) **die Menü-Taste**.
- 2 Wählen Sie mit **144/DDI** das Menü für Aufnahmeeinstellungen <sup>(2)</sup>.
- 3 Wählen Sie mit (/ die Funktion Sprachaktivier...
- 4 Bestätigen Sie mit der Aufnahmetaste .
- 5 Wählen Sie mit (/**/ d**iiii) die Funktion Ein.
- 6 Bestätigen Sie mit der Aufnahmetaste .  $\rightarrow$  Ist die Funktion eingeschaltet, wird auf dem Display das Symbol  $\blacksquare$  angezeigt.
- **Wählen Sie mit (// d)** die Funktion Aus, um die Sprachaktivierung auszuschalten.

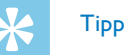

• Drücken Sie die Stopptaste I, um den Vorgang abzubrechen ohne zu speichern und in den Stoppmodus zurückzukehren.

#### <span id="page-31-1"></span><span id="page-31-0"></span>**8.1.7 Automatisches Teilen einstellen**

Damit die Dateien einer längeren Aufnahme – beispielsweise einer mehrstündigen Besprechung – nicht zu groß werden, können Sie Aufnahmen automatisch teilen. Nach Erreichen der eingestellten Zeit beendet das Gerät die laufenden Aufnahme und startet automatisch eine neue Aufnahme.

- 1 Drücken Sie im Stoppmodus (Startbildschirm) **die Menü-Taste**.
- Wählen Sie mit **144/DH** das Menü für Aufnahmeeinstellungen <sup>0</sup>.
- 3 Wählen Sie mit (/ d) die Funktion Autom. Teilen.
- 4 Bestätigen Sie mit der Aufnahmetaste .
- 5 Wählen Sie mit ( $\sqrt{ }$ ) , ob längere Aufnahmen nach 30 oder 60 Minuten automatisch geteilt werden sollen, oder schalten Sie die Funktion aus.
- 6 Bestätigen Sie mit der Aufnahmetaste .
- Drücken Sie die Stopptaste ■, um das Menü zu verlassen.

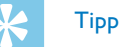

• Drücken Sie die Stopptaste II, um den Vorgang abzubrechen ohne zu speichern und in den Stoppmodus zurückzukehren.

#### <span id="page-31-2"></span>**8.1.8 Aufnahme-LED ein- und ausschalten**

Diese Funktion schaltet die Status-LED aus.

- 1 Drücken Sie im Stoppmodus (Startbildschirm) **die Menü-Taste**.
- 2 Wählen Sie mit **H4/DDI** das Menü für Geräteeinstellungen **D**.
- 3 Wählen Sie mit (/ die Funktion Aufnahmeleuchte.
- 4 Bestätigen Sie mit der Aufnahmetaste .
- 5 Wählen Sie mit ( $\rightarrow$ /( $\rightarrow$ )), ob Sie die Status-LED ein- oder ausschalten möchten.
- 6 Bestätigen Sie mit der Aufnahmetaste .
- 7 Drücken Sie die Stopptaste , um das Menü zu verlassen.

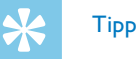

• Drücken Sie die Stopptaste , um den Vorgang abzubrechen ohne zu speichern und in den Stoppmodus zurückzukehren.

## <span id="page-32-0"></span>**8.2 Anzeigeeinstellungen**

## **8.2.1 Sprache wählen**

### <span id="page-32-1"></span>**Hinweis**

- Möglicherweise ist Ihre Sprache nicht verfügbar. Wählen Sie eine Alternativsprache.
- 1 Drücken Sie im Stoppmodus (Startbildschirm) **die Menü-Taste**.
- Wählen Sie mit **H**</b> das Menü für Anzeigeeinstellungen **□.**
- 3 Wählen Sie mit (1/4)) die Funktion Sprache.
- 4 Bestätigen Sie mit der Aufnahmetaste .
- 5 Wählen Sie mit (/ die gewünschte Displaysprache.
- 6 Bestätigen Sie mit der Aufnahmetaste .
- Drücken Sie die Stopptaste ■, um das Menü zu verlassen.

## Tipp

• Drücken Sie die Stopptaste I, um den Vorgang abzubrechen ohne zu speichern und in den Stoppmodus zurückzukehren.

### <span id="page-32-2"></span>**8.2.2 Kontraststärke des Displays einstellen**

- 1 Drücken Sie im Stoppmodus (Startbildschirm) **die Menü-Taste**.
- 2 Wählen Sie mit **H4/**>→I das Menü für Anzeigeeinstellungen **□.**
- Wählen Sie mit (// die Funktion Kontrast.
- 4 Bestätigen Sie mit der Aufnahmetaste .
- 5 Wählen Sie mit **144/DDI** die gewünschte Kontraststärke des Displays.
- 6 Bestätigen Sie mit der Aufnahmetaste .
- Drücken Sie die Stopptaste , um das Menü zu verlassen.

## **Tipp**

- Drücken Sie die Stopptaste , um den Vorgang abzubrechen ohne zu speichern und in den Stoppmodus zurückzukehren.
- <span id="page-32-3"></span>**8.2.3 Hintergrundbeleuchtung ein- und ausschalten**
- 1 Drücken Sie im Stoppmodus (Startbildschirm) **die Menü-Taste**.
- 2 Wählen Sie mit **H4/>>I** das Menü für Anzeigeeinstellungen **□.**
- 3 Wählen Sie mit ((v) die Funktion Hintergr.bel..
- Bestätigen Sie mit der Aufnahmetaste .
- <span id="page-33-0"></span>5 Wählen Sie mit ( $\rightarrow$ /( $\rightarrow$ )) aus folgenden Einstellungen: 8s, 20s, Ein.
- 6 Bestätigen Sie mit der Aufnahmetaste .
- Drücken Sie die Stopptaste ■, um das Menü zu verlassen.

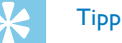

• Drücken Sie die Stopptaste II, um den Vorgang abzubrechen ohne zu speichern und in den Stoppmodus zurückzukehren.

## **8.3 Geräteeinstellungen**

#### <span id="page-33-1"></span>**8.3.1 Datum und Uhrzeit einstellen**

Die Angaben für Datum und Uhrzeit werden als Aufnahmezeit mit jeder Aufnahme gespeichert.

- 1 Drücken Sie im Stoppmodus (Startbildschirm) **die Menü-Taste**.
- 2 Wählen Sie mit **144/DH** das Menü für Geräteeinstellungen **Ö.**
- 3 Wählen Sie mit (/ d) die Funktion Datum/Uhrzeit.
- 4 Bestätigen Sie mit der Aufnahmetaste .
- 5 Wählen Sie mit (/ die Funktion Zeitformat .
- 6 Bestätigen Sie mit der Aufnahmetaste .
- 7 Wählen Sie mit (/ ()), ob die Uhrzeit im 12- oder 24-Stunden-Format angezeigt werden soll.
- 8 Bestätigen Sie mit der Aufnahmetaste .
- 9 Wählen Sie mit ( $\sqrt{4}$ ) die Funktion Datum einstellen.
- 10 Wählen Sie mit ( $\rightarrow$ /( $\rightarrow$ )) das gewünschte Jahr.
- 11 Drücken Sie **>>I**.
- 12 Wählen Sie mit (/**d**iiii) den gewünschten Monat.
- 13 Drücken Sie **>>I**.
- 14 Wählen Sie mit (/ d) den gewünschten Tag.
- 15 Bestätigen Sie mit der Aufnahmetaste .
- 16 Wählen Sie mit (// die Funktion Uhrzeit einst...
- 17 Bestätigen Sie mit der Aufnahmetaste .
- 18 Wählen Sie mit ( $\sqrt{4}$ )) die gewünschte Stundenzeit.
- 19 Drücken Sie >>I.
- 20 Wählen Sie mit (/**4**)) die gewünschte Minutenzeit.
- 21 Bestätigen Sie mit der Aufnahmetaste .

## <span id="page-34-0"></span>22 Drücken Sie die Stopptaste ■, um das Menü zu verlassen.

## Tipp

• Drücken Sie die Stopptaste **II**. um den Vorgang abzubrechen ohne zu speichern und in den Stoppmodus zurückzukehren.

### <span id="page-34-1"></span>**8.3.2 Automatisches Abschalten einstellen**

Das Gerät schaltet sich automatisch ab, wenn innerhalb der eingestellten Zeit keine Taste gedrückt wird. Auf diese Weise sparen Sie Strom.

- 1 Drücken Sie im Stoppmodus (Startbildschirm) **die Menü-Taste**.
- 2 Wählen Sie mit **144/>>I** das Menü für Geräteeinstellungen <sup>38</sup>.
- 3 Wählen Sie mit (/**d**) die Funktion Auto off.
- 4 Bestätigen Sie mit der Aufnahmetaste .
- 5 Wählen Sie mit ( $\rightarrow$ /( $\rightarrow$ )), ob sich das Gerät nach 5, 15, 30 oder 60 Minuten ohne Tasteneingabe automatisch abschalten soll.
- 6 Bestätigen Sie mit der Aufnahmetaste .
- Drücken Sie die Stopptaste ■, um das Menü zu verlassen.

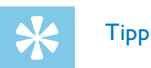

• Drücken Sie die Stopptaste , um den Vorgang abzubrechen ohne zu speichern und in den Stoppmodus zurückzukehren.

#### <span id="page-34-2"></span>**8.3.3 Tasten- und Signaltöne ein- und ausschalten**

- 1 Drücken Sie im Stoppmodus (Startbildschirm) **die Menü-Taste**.
- 2 Wählen Sie mit **144/>>I** das Menü für Geräteeinstellungen <sup>89</sup>.
- 3 Wählen Sie mit (/ die Funktion Gerätetöne.
- 4 Bestätigen Sie mit der Aufnahmetaste .
- 5 Wählen Sie mit ( $\rightarrow$ /( $\rightarrow$ )), ob Sie die Tasten- und Signaltöne ein- oder ausschalten möchten.
- 6 Bestätigen Sie mit der Aufnahmetaste .
- Drücken Sie die Stopptaste ■, um das Menü zu verlassen.

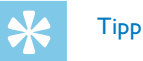

• Drücken Sie die Stopptaste , um den Vorgang abzubrechen ohne zu speichern und in den Stoppmodus zurückzukehren.

## <span id="page-35-0"></span>9 Service

Nehmen Sie keine Wartungsarbeiten vor, die nicht in diesem Benutzerhandbuch beschrieben sind. Zerlegen Sie das Gerät nicht in seine Einzelteile, um Reparaturen vorzunehmen. Lassen Sie Ihr Gerät ausschließlich von einer zertifizierten Servicestelle reparieren.

## **9.1 Servicefunktionen am Gerät**

#### <span id="page-35-2"></span>**9.1.1 Geräteinformationen anzeigen**

- 1 Drücken Sie im Stoppmodus (Startbildschirm) **die Menü-Taste**.
- 2 Wählen Sie mit **144/DDI** das Menü für Geräteeinstellungen **Ö.**
- 3 Wählen Sie mit (/ die Funktion Informationen.
- 4 Bestätigen Sie mit der Aufnahmetaste .
- **5** Wählen Sie mit (// die gewünschte Information.
- 6 Bestätigen Sie mit der Aufnahmetaste .
	- $\rightarrow$  Auf dem Display werden allgemeine Geräteinformationen angezeigt: Aufnahmezeit im gewählten Speichers, verbleibende Aufnahmezeit im gewählten Speicher, Firmware-Version des Gerätes.

Drücken Sie die Stopptaste ■, um in den Stoppmodus zurückzukehren.

#### **9.1.2 Speicher formatieren**

## <span id="page-35-1"></span>Achtung

• Das Formatieren des Speichers löscht alle gespeicherten Aufnahmen und Dateien!

Mit dieser Funktion löschen Sie alle Daten und formatieren den gewählten Speicher.

- 1 Wählen Sie den Speicher, den Sie formatieren möchten (interner Speicher oder microSD-Kartenspeicher [\(siehe auch Kapitel 8.1.1](#page-27-2)  [Speicherort für Aufnahmen einstellen, Seite 27\)](#page-27-2).
- 2 Drücken Sie im Stoppmodus (Startbildschirm) **die Menü-Taste**.
- 3 Wählen Sie mit **144/>>I** das Menü für Geräteeinstellungen <sup>89</sup>.
- 4 Wählen Sie mit ( $\langle$   $\rangle$   $\langle$   $\rangle$ ) die Funktion Speicher format..
- 5 Bestätigen Sie mit der Aufnahmetaste .
- 6 Wählen Sie mit (/ d) den zu formatierenden Speicher.
- Bestätigen Sie mit der Aufnahmetaste .
- 8 Wählen Sie mit  $\blacktriangleleft$   $\land$   $\blacktriangleleft$   $\gg$ )) OK.

#### <span id="page-36-0"></span>9 Bestätigen Sie mit der Aufnahmetaste .

## **Tipp**

• Drücken Sie die Stopptaste **II**. um den Vorgang abzubrechen ohne zu speichern und in den Stoppmodus zurückzukehren.

### <span id="page-36-1"></span>**9.1.3 Gerät zurücksetzen**

Mit dieser Funktion setzten Sie alle Einstellungen auf Werkseinstellungen zurück. Aufnahmen und Dateien werden nicht gelöscht.

- 1 Drücken Sie im Stoppmodus (Startbildschirm) **die Menü-Taste**.
- 2 Wählen Sie mit **144/>>I** das Menü für Geräteeinstellungen <sup>38</sup>.
- 3 Wählen Sie mit (/ die Funktion St.einst.zurück.
- 4 Bestätigen Sie mit der Aufnahmetaste .
- 5 Wählen Sie mit ( $\rightarrow$ /( $\rightarrow$ )) OK.
- 6 Bestätigen Sie mit der Aufnahmetaste .

← Alle Geräteeinstellungen werden auf die Werkseinstellung zurückgesetzt. Displaysprache, Datum und Uhrzeit müssen Sie neu einstellen [\(siehe auch Kapitel 4.3 Erstinstallationsprozess, Seite](#page-15-1)  [15\).](#page-15-1)

## **9.2 Batterien oder Akkus wechseln**

## Achtung

• Nehmen Sie die Batterien oder Akkus nicht während einer Aufnahme aus dem Gerät. Dadurch können Daten beschädigt werden oder verloren gehen. Fehlfunktionen des Gerätes sind möglich.

Wenn die Batterien nahezu leer sind, blinkt die Batterieanzeige; wechseln Sie umgehend die Batterien.

Gehen Sie so vor, wie im Kapitel [4.1 Batterien oder Akkus einlegen](#page-14-1) beschrieben.

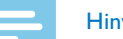

#### Hinweis

- Wenn das Wechseln der Batterien länger als zwei Minuten dauert, müssen Sie möglicherweise Uhrzeit und Datum neu einstellen.
- Versuchen Sie nicht, die Batterien wiederaufzuladen.
- Batterien und Akkus enthalten Substanzen, die die Umwelt gefährden. Gebrauchte Batterien und Akkus müssen in dafür vorgesehenen Sammelstellen entsorgt werden.

<span id="page-37-0"></span>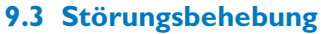

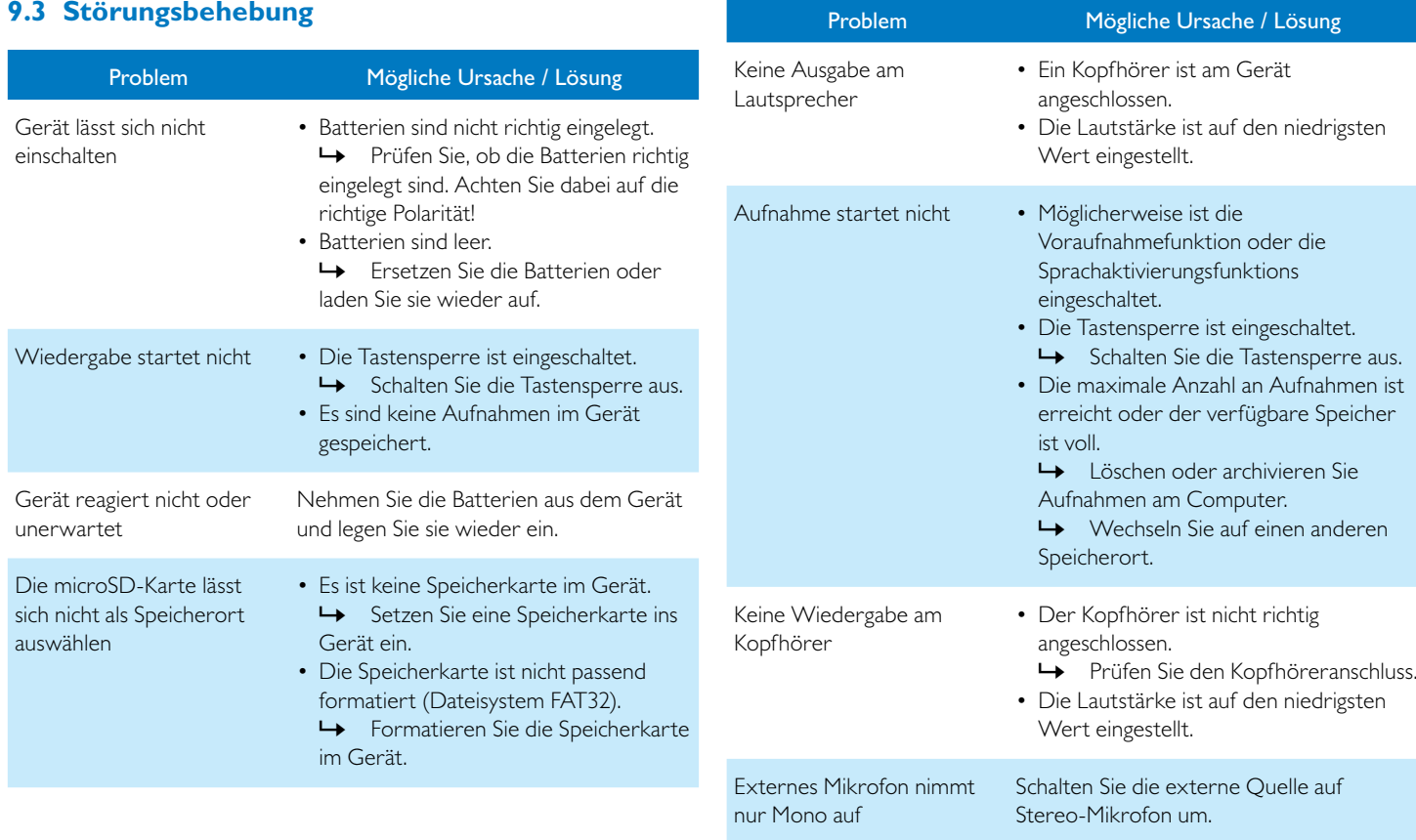

## <span id="page-38-0"></span>10 Anhang

Alle Informationen wurden nach besten Wissen erstellt. Änderungen und Verbesserungen – insbesondere der technischen Daten – sind jederzeit ohne Vorankündigung möglich.

#### **10.1Technische Daten** Technische Daten Abmessungen (B × H × T) 40 × 112 × 19 mm Gewicht 60g (inkl. Batterien/Akkus) Batterien 2×AAA Alkaline-Batterien USB-Anschluss High-speed 2.0, Micro-USB USB input USB 5 V/DC, 500 mA Mikrofonanschluss Stereo-Klinkenstecker, 3,5mm Kopfhöreranschluss Stereo-Klinkenstecker, 3,5 mm Display 23 $\times$ 23 mm Auflösung: 112×112 Pixel bis zu 32GB SDHC optimiert für Klasse 6 oder höher Aufnahmeformate HQ – WAV, 384kbit/s SP – WAV, 128 kbit/s LP – WAV, 32kbit/s Lautsprecher Frequenzbereich: 750 – 18.000 Hz Ausgangsleistung: 110mW Aufnahmezeiten interner Speicher  $HO - 46h$  $SP - 136h$  $IP - 580h$ Batterielaufzeit Aufnahme im LP-Modus (Interner Speicher/microSD-Speicherkarte): 35 h/14 h (Alkaline-Batterie) Abtastrate HQ – 24 kHz  $SP - 8kHz$  $IP - 8kHz$ Mindestanforderungen **Computer** Betriebssystem: Windows, macOS

Technische Daten

Interner Speicher NAND-Flash, 8GB

Speicherkarte microSD-Karte

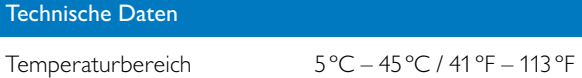

Relative Luftfeuchtigkeit 10% – 90%

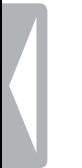

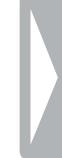

˜

Die Konformität mit den für das Gerät relevanten EU-Richtlinien wird durch das CE-Zeichen bestätigt.

### **Konformitätserklärung (DoC)**

Hiermit erklärt Speech Processing Solutions GmbH, dass sich das Gerät DVT1250 in Übereinstimmung mit den grundlegenden Anforderungen und den übrigen einschlägigen Bestimmungen der Richtlinien 2006/95/EG, 2004/108/EG und 2009/125/EG befinden. Die vollständige Konformitätserklärung finden Sie auf unserer Internetseite: [www.philips.com/dictation.](http://www.philips.com/dictation)

Zur Herstellung des Gerätes wurden hochwertige Materialien und Komponenten verwendet, die recycelt und wiederverwertet werden können. Halten Sie sich an die jeweils geltenden gesetzlichen Vorschriften, und entsorgen Sie diese Produkte nicht mit dem normalen Hausmüll. Die sachgerechte Entsorgung alter Geräte hilft, mögliche schädliche Einflüsse auf Umwelt und Gesundheit zu vermeiden.

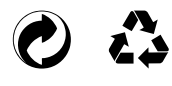

**Verpackung:** Beachten Sie für ein einfaches Recycling der Verpackung bitte Ihre lokalen Recycling-Bestimmungen.

**Batterien:** Altbatterien müssen in dafür vorgesehenen Sammelstellen entsorgt werden.

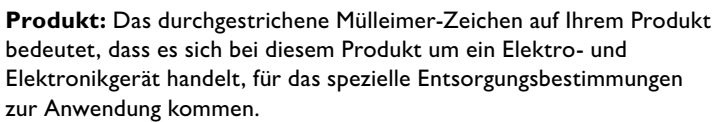

**X** 

Zur Durchsetzung von Recycling, zur WEEE-Entsorgung entsprechend der Verordnung über Elektro- und Elektronik-Altgeräte (Waste Electrical and Electronic Equipment) und zum Schutz der Umwelt und der Gesundheit verlangen europäische Bestimmungen die selektive Sammlung von Altgeräten auf eine der folgenden beiden Möglichkeiten: • Ihr Händler nimmt Ihr Altgerät gerne zurück, wenn Sie ein Neugerät bei ihm kaufen.

• Altgeräte können auch in dafür vorgesehenen Sammelstellen entsorgt werden.

Weder Speech Processing Solutions GmbH noch angeschlossene Gesellschaften sind gegenüber dem Käufer dieses Produktes oder Dritten haftbar in Bezug auf Schadenersatzansprüche, Verluste, Kosten oder Ausgaben, die dem Käufer oder Dritten in Folge eines Unfalles, des falschen Gebrauches oder Missbrauches dieses Produktes oder nicht autorisierten Modifikationen, Reparaturen, Veränderungen des Produktes oder der Nichteinhaltung der Betriebs- und Wartungshinweise von Philips erwachsen.

Dieses Benutzerhandbuch ist ein Dokument ohne Vertragscharakter. Irrtümer, Druckfehler und Änderungen vorbehalten. Philips und das Philips-Schild-Emblem sind eingetragene Warenzeichen von Koninklijke Philips Electronics N.V. und werden von Speech Processing Solutions GmbH unter Lizenz von Koninklijke Philips Electronics N.V. verwendet. Alle verwendeten Marken sind Eigentum ihrer jeweiligen Inhaber.

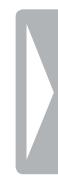

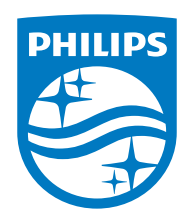

© 2021 Speech Processing Solutions GmbH. Alle Rechte vorbehalten. Dokument Version 1.2

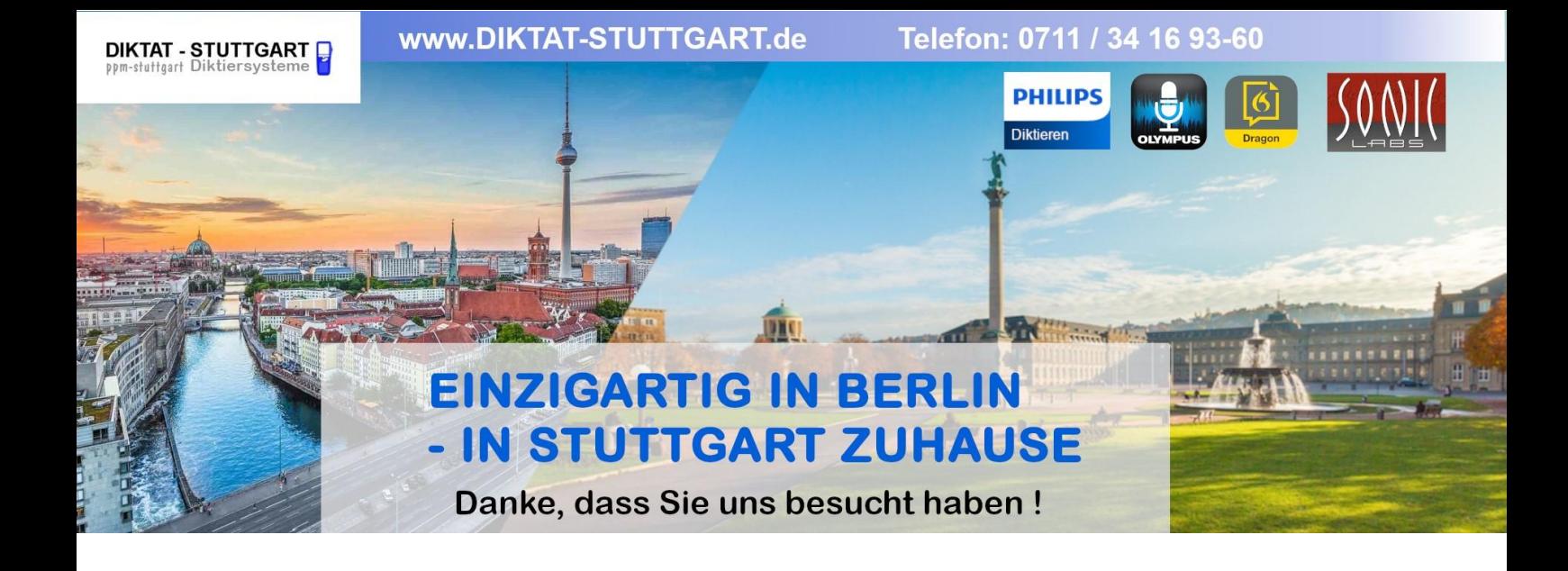

Dieses Dokument wurde heruntergeladen bei [www.DIKTAT-STUTTGART.de](http://www.diktat-stuttgart.de/)

Für die Richtigkeit der im Dokument angegebenen Daten, haftet ausschließlich der angegebene Hersteller.

Gerne dürfen Sie uns jederzeit wieder besuchen oder bei Fragen auch telefonisch kontaktieren.

Mit freundlichen Grüßen Ihr Team von **DIKTAT-STUTTGART** ppm-stuttgart • Diktiersysteme Friedrichstraße 18 – 22, 70736 Fellbach

Tel.: 0711 / 34 16 93- 60 Fax: 0711 / 34 16 93- 66 e-mail: [ppm@ppm-stuttgart.de](mailto:ppm@ppm-stuttgart.de)

## **Sie haben Fragen?**

Sprechen Sie uns einfach an. Wir stehen Ihnen jederzeit gerne zur Verfügung.

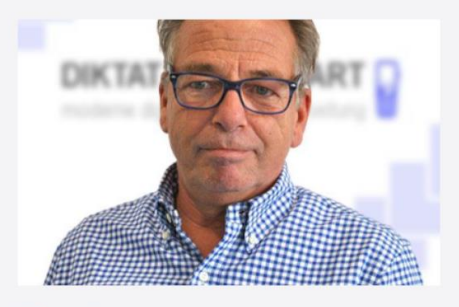

**Büro Stuttgart Andreas Ester** GF & Kundenbetreuung Telefon 0711 - 34 16 93 60

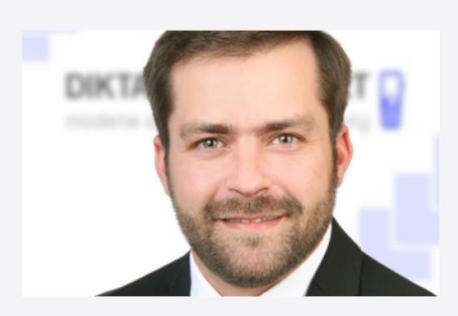

**Büro Berlin Alexander Schnell** Key-Account Manager Diktierlösungen Telefon 0711 - 34 16 93 63